# **Section 4**

Sequential Logic

#### **Administrivia**

- Lab 4: Report due next Wednesday (4/24) @ 2:30 pm, demo by last OH on Friday (4/26), but expected during your assigned slot.
- Lab 5: Report due 5/1, demo by last OH on 5/3.
  - This lab is a LOT harder than previous labs
- Quiz 1: Tuesday (4/23) at end of Lecture.
  - Very formulaic: gates, DeMorgan's, K-map, waveforms, test benches
  - Study from past quizzes on course website!

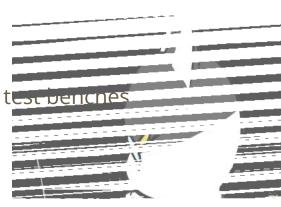

# **Parameters**

# **New SystemVerilog Commands**

- parameter create a symbolic constant for a value that can be referenced in scope.
  - Like #define in C/C++.
  - Useful for things like timing constants, state names, module widths.

# **New SystemVerilog Commands**

- parameter create a symbolic constant for a value that can be referenced in scope.
  - Like #define in C/C++.
  - Useful for things like timing constants, state names, module widths.
- Parameterized modules:
  - o Definition: module <name> #(<param list>) (<port list>);
  - o Instantiation: <name> #(<params>) <inst\_name> (<ports>);
    - Notice that parameter definitions are to the *left* of the instance name!
    - Generates different versions of the same module definition (like templates in C++).

#### **Exercise 1**

- (1) Parameterize the comparator module for bit-width N:
  - Hint: you will need to use a <u>reduction operator</u> (e.g., ~&A), which will reduce all
    the bits of a vector into a single value using the specified Boolean operator.

```
// Implements an N-bit comparator circuit
module comparator (A, B, is_lt, is_eq, is_gt);
```

• (2) Parameterize the guessing\_game module for bit-width N and secret number S:

```
// Game to check user's N-bit input guess against a secret #
module guessing_game (LEDR, KEY, SW);
```

Changes <u>underlined</u> and shown in <u>red</u>:

```
module comparator \#(N = 3)
                  (input logic [N-1:0] A, B,
                   output logic is_lt, is_gt, is_eq);
 // subtraction result (intermediate)
  logic [N-1:0] sub;
  assign sub = A - B;
  assign is_eq = ~ sub;
  assign is_lt = sub[N-1];
  assign is_gt = ~is_eq & ~is_lt;
endmodule // comparator
```

Changes <u>underlined</u> and shown in red:

```
module guessing_game #(N=3, S=3'd1)
       (output logic [9:0] LEDR,
        input logic [3:0] KEY, input logic [9:0] SW);
  logic is_lt, is_eq, is_gt;
  comparator \#(.N(N)) number_comparator (
    .A(SW[N-1:0]), .B(S), .is_lt, .is_eq, .is_gt
  );
  ... // LEDR assignments (unchanged)
endmodule // guessing_game
```

# **Sequential Logic**

# **New SystemVerilog Commands**

- always\_ff higher-level description of behavior that includes sequential logic.
  - Requires an explicit sensitivity/trigger list (e.g., @(posedge clk)) that dictates when the code block will take effect.
- Non-blocking statements (<=) should be used with always\_ff, blocking statements (=) should be used with assign and always\_comb.

#### Flip-Flops and Registers (Review)

A flip-flop samples d on triggers and transfers its value to q.

```
module basic_D_FF (output logic q, input logic d, clk);
  always_ff @(posedge clk)
    q <= d;
endmodule // basic_D_FF</pre>
```

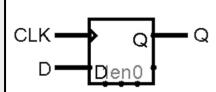

A register is a collection of N flip-flops together.

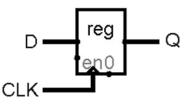

# **Reset Functionality (Review)**

- A sequential element often has a **reset** signal that will drive its output to a *known value*.
  - Useful in hardware to substitute for "initialization."
  - Two options, **synchronous** (left) or **asynchronous** (right):

```
module D_FF1 (output logic q,
  input logic d, reset, clk);
  always_ff @(posedge clk)
   if (reset)
      q <= 0;
   else
      q <= d;
endmodule // D_FF1</pre>
```

```
module D_FF2 (output logic q,
  input logic d, reset, clk);
  always_ff @(posedge clk or posedge reset)
    if (reset)
       q <= 0;
    else
       q <= d;
endmodule // D_FF2</pre>
```

#### **Clock in Hardware**

- We will use the DE1-SoC's built-in 50 MHz clock called CLOCK\_50.
  - Accessed by adding CLOCK\_50 as an input logic to your top-level module.
- Because 50 MHz (i.e., clock period = 20 ns) may be too fast for humans, can use provided clock\_divider module to slow things down.
  - Recommendation: assign extra signal clk to divided\_clocks[#].
  - Make sure to comment out clock\_divider for simulation!

```
logic [31:0] divided_clocks;
logic clk;
clock_divider cdiv (.clock(CLOCK_50), .divided_clocks);
assign clk = divided_clocks[23]; // replace with = CLOCK_50 for simulation
// Instantiating a module that is using clock 23
<module_name> <instance_name> (.clk, .reset, ...);
```

#### **Exercise 2**

- Write a module called **string\_lights** that implements the system shown below (a string of 10 flip-flops/1-bit registers tied to the LEDRs) for the DE1-SoC.
  - Use SW[9] as the reset, SW[0] as In, and  $\sim KEY[0]$  as clk.
    - Since we are using a KEY for the clock, no need for clock\_divider.
  - Hint: flip-flops can be module instances or inferred from an always\_ff block.

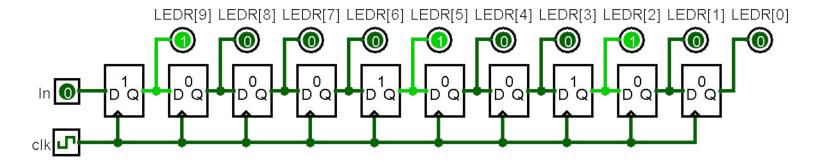

- **Version 1:** module instances
  - Connections made via ports.

```
module string_lights (output logic [9:0] LEDR,
                     input logic [3:0] KEY,
                     input logic [9:0] SW);
  logic clk, reset, in;
  assign clk = ~KEY[0];
  assign reset = SW[9];
  assign in = SW[0];
  D_FF1 ff9 (.q(LEDR[9]), .d(in), .reset, .clk);
  D_FF1 ff8 (.q(LEDR[8]), .d(LEDR[9]), .reset, .clk);
  D_FF1 ff1 (.q(LEDR[1]), .d(LEDR[2]), .reset, .clk);
  D_FF1 ff0 (.q(LEDR[0]), .d(LEDR[1]), .reset, .clk);
endmodule // string_lights
```

- Version 2: always\_ff
  - Connections made via non-blocking assignments.

```
module string_lights (output logic [9:0] LEDR,
                      input logic [3:0] KEY,
                      input logic [9:0] SW);
  logic clk, reset, in;
  assign clk = ~KEY[0];
  assign reset = SW[9];
  assign in = SW[0];
  always_ff @(posedge clk)
    if (reset)
      LEDR <= 10'd0;
    else
      LEDR <= {in, LEDR[9:1]};
endmodule // string_lights
```

# **Exercise 2 Demo (If Time)**

- Compile and run string\_lights on a DE1-SoC.
  - Normally, you should ALWAYS run simulations first.

# Sequential Logic Test Benches

#### **Clock Generation (Review)**

- In simulation, need to create a clock signal yourself (steady square wave).
  - Just pick your favorite form and copy-and-paste into your future test benches.
  - o Exact period doesn't really matter since it's all arbitrary time units.

#### **Explicit Edges:**

```
parameter T = 100;  // period
initial
   clk = 0;
always begin
   #(T/2)   clk <= 1;
   #(T/2)   clk <= 0;
end</pre>
```

#### Toggle:

```
parameter T = 100; // period
initial
  clk = 0;
always
  #(T/2) clk <= ~clk;</pre>
```

#### **Edge-Sensitive Delays**

- Delays until specified transition on signal: @(<pos/negedge> signal);
  - Allows us to wait for the next clock trigger in our simulation since that's when sequential elements will update.
- Example test bench block:

#### **Sequential Test Bench Notes**

- Need to manually track the expected state for sequential elements.
- Always define ALL of your inputs at t=0, even if you're resetting, to eliminate unnecessary red lines in simulation.
- Whitespace in initial block doesn't matter but we recommend being consistent (i.e., line up your delays on right or left side of each line).

changes to 0 right AFTER

clock trigger

- All logic delays set to 0 in our ModelSim setup, so be careful with interpreting signal changes.
   /D\_FF\_testbench/clk -...
   /D FF testbench/reset -...
- Include an extra delay at the end to see the effects of your last input changes.

1 UNTIL clock trigger

#### Exercise 3

- Create a test bench for string\_lights and simulate it in ModelSim.
  - Do we need this test bench to be thorough? What would be enough to convince you that it is working properly?
  - What do you think the best combination of signals (and radices) are to use for the reader of your simulation?
    - e.g., do you want to show the top-level SW[9] signal or an internal reset signal?

• Create Module , create ports, instantiate dut

```
module string_lights_tb ();
  logic [9:0] LEDR;
  logic [3:0] KEY;
  logic [9:0] SW;
  string_lights dut (.*);
endmodule // string_lights_tb
```

• Setup clock – since KEY[0] is *active-low*, need to start with 1 instead of 0.

```
module string_lights_tb ();
  ... // signal declarations and dut instantiation
  parameter T = 100;
  initial
    KEY[0] = 1'b1;
  always begin
    \#(T/2) KEY[0] <= 1'b0;
   \#(T/2) KEY[0] <= 1'b1;
  end
endmodule // string_lights_tb
```

- Define initial block and add \$stop system task.
  - Make sure to initialize all inputs at t = 0!

```
module string_lights_tb ();
  ... // signal declarations and dut instantiation
  ... // clock generation
  initial begin
    SW[0] <= 1'b0; SW[9] <= 1'b1; @(negedge KEY[0]); // reset
    $stop;
 end
endmodule // string_lights_tb
```

- We can now start simulating some possible behaviors of our design!
  - e.g., let's try the input sequence 0, 1, 0, 0, 1, 1, 0, 0, 0, 1, 1, 1

```
module string_lights_tb ();
  ... // signal declarations and dut instantiation
  ... // clock generation
 initial begin
   SW[0] <= 1'b0; SW[9] <= 1'b1; @(negedge KEY[0]); // reset
   SW[0] \le 1'b0; SW[9] \le 1'b0; @(negedge KEY[0]); // 0
   SW[0] <= 1'b1;
                   @(negedge KEY[0]); // 1
   ... // finish desired pattern
                                @(negedge KEY[0]); // final delay
   $stop;
 end
endmodule // string_lights_tb
```

- Simulation results verify (1) reset works, (2) inputs travel across entire string, and (3) a variety of combinations of inputs.
  - Using internal signal names for readability.

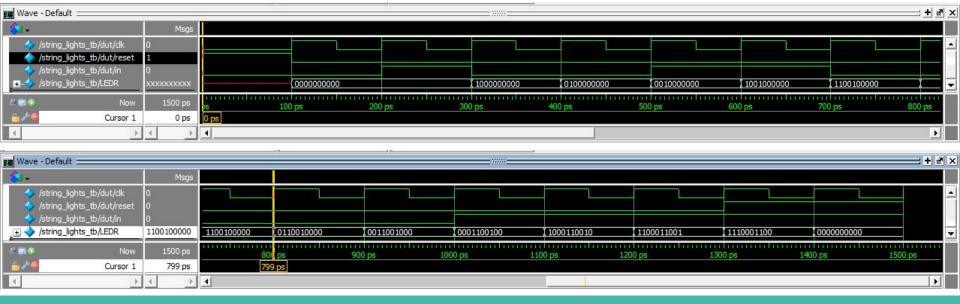

- Simulation results verify (1) reset works, (2) inputs travel across entire string, and (3) a variety of combinations of inputs.
  - Using internal signal names for readability.
- Many other behaviors are possible and should be tested!
  - The idea here is not necessarily to test out all possibilities like in combinational logic but enough relevant scenarios to give you confidence that it is working properly.